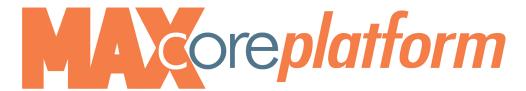

## **Polycom Quick Start Guide**

To Answer a Call, pick up the handset, OR hit the Answer softkey, OR press the speaker button.

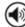

To Hang Up, hangup the handset, OR hit the End Call softkey, OR, if on speaker, press the speaker button.

**To Answer a Second Call**, press the **Hold** softkey or **Hold** key, then the **Answer** softkey.

To toggle between callers, use the scroll **a** key, then press the **Resume** softkey.

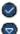

To Transfer a call, keep the caller on the line (do not place him/her on hold!). You have two options:

- 1.) Blind Transfer: you are not going to announce the call.
  - press the **Transfer** softkey.
  - press the **Blind** softkey.
  - dial the number you wish to transfer the caller to then Send.
- 2.) Warm Transfer: you are going to announce the call, then complete the transfer.
  - press the **Transfer** softkey.
  - dial the number you wish to transfer the call to.
  - when the caller picks up, announce the call. Press the **Transfer** softkey
  - press the **Send** softkey to release and complete the transfer.

To Transfer a Call Directly to VM, keep the caller on the line (do not place him/her on hold!).

- (1) press the **Transfer**, **Blind** softkeys.
- (2) press the \* key followed by their 4 digit extension.
- (3) Press Send

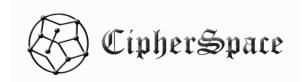

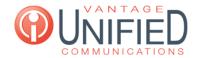

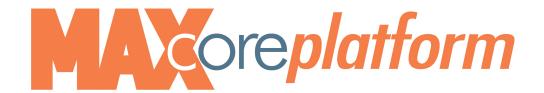

**To Place a Call**, pickup the handset, OR hit the **New Call** softkey, OR press the speaker button, then dial.

- Internally: simply dial the 4-digit extension, then press the Send softkey.
- Externally: dial the area code + number, then press Send. (You do not need to dial a "9" or a "1"!)
- International: dial 011 + country code + number, then press the Send softkey.

## To Conference a Call,

- (1) call the first person
- (2) press the **Conference** softkey
- (3) dial the third party
- (4) when the third party answers, announce the call to the third party, then press the **Conference** softkey.

## To Transfer an existing voicemail from your mailbox to a coworkers mailbox:

- Press 8 to forward existing voicemail
- Press 1 to enter the parties extension or press 2 to use the directory
- If you choose the extension number option, you must use the prefix of **250** plus the 4 digit extension. If you use the directory you must know the spelling of the last name.

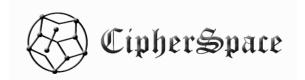

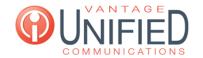